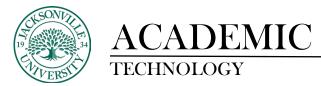

## Adding Web Links to Ultra Content

## What is a Web Link?

Web links allow users to easily refer to content contained outside of your Ultra course. Use a web link to link to a website you want students to access alongside other materials in your course. For example, you may want to direct students to an external dictionary or thesaurus to use during a writing assignment.

## Using web links

To add a link, select *Create* from the plus option on the *Course Content* page where you want your link to appear. This opens the *Create Item* panel. Select the *Link* option.

| E   | Women & The Origin                               | ns of the English Gothic Novel 🛛       | Create Item                        |
|-----|--------------------------------------------------|----------------------------------------|------------------------------------|
|     | Content Calendar Discussions Grad                | lebook Messages Analytics              |                                    |
| Ê   |                                                  | all faller inter                       | Course Content Items               |
|     |                                                  | ning and the second second             | Learning module                    |
|     |                                                  |                                        | Folder                             |
|     |                                                  |                                        | Document                           |
|     | Course Staff                                     | Course Content                         | Embedded Cloud Document            |
| E   | Dana Mays<br>INSTRUCTOR                          | Week 1: What is a Novel Anyway?        |                                    |
| ¢   | Details & Actions                                | Week 2: Precursors to the Gothic Novel | Teaching tools with LTI connection |
| 24  | A Class register<br>View everyone on your course | Week 3: Ann Radcliffe                  | SCORM package                      |
| Ter | Course Groups<br>View sets & groups              | Release conditions * Date/time         | Assessment $\hat{\}$               |

This opens a New Link page with two tabs:

- *Create Web Link* (for linking to websites external to a course)
- Create Course Link (for linking to content within a course)

Select the Create Web Link tab to add a web link.

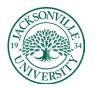

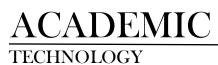

| Women & The Origins of the English Gothic Novel $\operatorname{New}Link$                                       |   |        |      |
|----------------------------------------------------------------------------------------------------|---|--------|------|
| Create Web Link Create Course Link                                                                             |   |        |      |
| ♥ Visible to students                                                                                          | • |        |      |
| * Display Name                                                                                                 |   |        |      |
| Thesaurus                                                                                                    |   |        |      |
| * Link URL                                                                                                    |   |        |      |
| https://www.thesaurus.com/                                                                                     | • |        |      |
| Open in a new window                                                                                           |   |        |      |
| Additional Tools<br>Sour sea to save the link before you can edit the oligned gools. Save the link and return. |   |        |      |
| Description                                                                                                    |   |        |      |
| I'm linking to Thesaurus.com to remind you to consider using this resource while working on your essays.       |   |        |      |
| Maximum 750 characters                                                                                         |   |        |      |
|                                                                                                    |   | Cancel | Save |

Make the following selections in the *Create Web Link* tab:

- Student visibility. Choose whether your new link should be visible to students.
- Display Name (required field indicated by red asterisk). Choose a display name for your new link. This name will appear on the *Course Content* page where you created the web link.
- Link URL (required field indicated by red asterisk). Choose a URL to link to.
- Open in a new window. Web links allow you to choose whether you want your linked content to open in a new window. Opening links in a new window is generally considered best practice, especially for external websites. This avoids browser security features blocking content from loading. Select *Open in a new window* for this option.
  - In other situations, you may prefer linked content to open in a panel in the Ultra course.
     For example, when content is hosted on the Learn environment or on the institution's website, the content is less likely to be blocked. Opening content in a panel in the Ultra course is a better experience for students. In this case, unselect *Open in a new window*.
- Additional Tools (Goals & Standards). You need to save the link before you can edit *Goals & standards*. Save and return to this link to edit.
- Description. Create a description or instructions for your students. Maximum 750 characters.

Once you've made your selections, select *Save* to create the web link or *Cancel* to return to the *Course Content* page. A web link appears on the *Course Content* page with a link icon next to the display name.

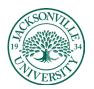

## ACADEMIC

TECHNOLOGY

| Course C | ontent Q                                                                                                    | ••• |
|----------|----------------------------------------------------------------------------------------------------|-----|
|          | Week 3: Ann Radcliffe  A Release conditions  Date/time                                                                                                    | ^   |
|          | Ann Radcliffe biography                                                                                                    | ••• |
|          | <ul> <li>Thesaurus</li> <li>Visible to students </li> <li>I'm linking to Thesaurus.com to remind you to consider using this resource while working on you essays.</li> </ul> | r.  |

Some content won't display on a panel in the Ultra course. A banner appears warning the student that some content may not be displayed unless opened in a new window. The student can choose to open the content in a new window or close the banner.

| ×                                                                       | A web link may not display correctly unless opened in a new window.                                                                                                    | Open in a new window X                                                                                                    |  |
|-------------------------------------------------------------------------|----------------------------------------------------------------------------------------------------|----------------------------------------------------------------------------------------------------|--|
| а<br>(1)<br>(1)<br>(1)<br>(1)<br>(1)<br>(1)<br>(1)<br>(1)<br>(1)<br>(1) | STORE   DONATE   JOIN   CONTACT   EN ESPAÑ                                                                                                    | iol 😚 🖿 💿                                                                                                    |  |
| €                                                                       | ABOUT V MEMBERS V DEAF KIDS V SENIORS RESOURCES V EVENTS V TAKE ACTION                                                                                                    | WORK@NAD                                                                                                    |  |
|                                                                         | Learning American Sign Language<br>Learning American Sign Language (ASL) takes time, patience, practice, and a sense of humor.<br>If you are a parent of a newly-identified child who is deaf or hard of hearing, you can request ASL instruction from your child's early<br>intervention system. Early intervention systems are designed to help your child develop in all areas. These systems also are designed to<br>provide services to families so that families can support their child. More information is available at Sign Language for Parents.                                                                                                    | RESOURCES<br>Resources<br>Directories<br>Advocacy Letters<br>American Sign Language                                                                                                    |  |
| ۹ ک<br>۲                                                                | Individual signs are relatively easy to learn. Like any spoken language, ASL is a language with its own unique rules of grammar and<br>syntax. To learn enough signs for basic communication and to sign them comfortably, can take a year or more. Some people pick up<br>signs more slowly than others, and if that is the case with you, don't be discouraged. Everyone learns sign language at their own speed.<br>Be patient and you will succeed in learning the language. The rewards will be well worth the effort!                                                                                                    | What is ASL?<br>Community and Culture – FAQ<br>International Week of the Deaf                                                                                                    |  |
|                                                                         | You can start learning ASL by attending a sign language class. Sign language classes can be found at community colleges, universities,<br>libraries, churches, organizations/clubs of the deaf, and lots of other places. You can also expand your knowledge of ASL by practicing<br>your signs with people who are deaf or hard of hearing and also know ASL. Generally, people who know ASL are patient about showing<br>new signers how to sign different things, the correct way to sign something, and usually, they will slow down their signing so that you<br>can understand them, too. They are also willing to repeat words or statements if you do not understand them the first (or even the<br>second) time.<br>Other ideas include:<br>* Local/State Colleges & Universities<br>* Community Centers for the Deaf<br>* Speech and Hearing Centers<br>* American Sign Language Teachers Association<br>* State Schools for the Deaf | Learning ASL<br>Teaching ASL<br>Interpreting ASL<br>Archived Comments<br>Civil Rights Laws<br>Coronavirus<br>#DeafAIWork<br>Early Intervention for Infants and<br>Toddlers<br>Education |  |

To learn more on Bb Ultra topics, please see <u>https://help.blackboard.com/Learn/Instructor/Ultra</u>.